# HP OpenView GlancePlus

for the IBM AIX operating system

## Release Notes

**Software version**: 4.60 / February 2007

This document provides an overview of the changes made to HP OpenView GlancePlus (GlancePlus) version 4.60. It contains important information not included in the manuals or in online help.

In This Version

**Documentation Updates** 

**Installation Notes** 

**Enhancements and Fixes** 

Known Problems, Limitations, and Workarounds

**Documentation Errata** 

Software Version Information and File Placement Plan

Local Language Support

Support

**Legal Notices** 

## In This Version

This release of GlancePlus has the following features:

- gpm has been renamed as xglance. gpm is retained for backward compatibilty.
- Support for Virtualization.
- Ability to monitor LPARs. A new class of metrics, BYLS, is introduced for the host, to record the configuration and resource utilization metrics for the LPARs.

#### Global Class:

- GBL\_LS\_TYPE
- GBL\_LS\_ROLE
- GBL\_NUM\_ACTIVE\_LS
- GBL\_POOL\_CPU\_ENTL
- GBL\_POOL\_UNUSED\_CPU
- GBL\_LS\_ID
- GBL\_LS\_MODE
- GBL\_LS\_SHARED
- GBL\_POOL\_ID
- GBL\_CPU\_ENTL
- GBL\_CPU\_ENTL\_MIN
- GBL\_CPU\_ENTL\_MAX
- GBL\_CPU\_SHARES\_PRIO
- GBL\_CPU\_ENTL\_UTIL
- GBL\_CPU\_PHYS\_USER\_MODE\_UTIL
- GBL\_CPU\_PHYS\_SYS\_MODE\_UTIL
- GBL\_CPU\_PHYS\_IDLE\_UTIL
- GBL\_CPU\_PHYS\_WAIT\_UTIL
- GBL\_CPU\_PHYS\_TOTAL\_UTIL
- GBL\_CPU\_PHYSC
- GBL\_MEM\_ENTL\_MIN
- GBL\_MEM\_ENTL\_MAX
- GBL\_VCSWITCH\_RATE
- GBL\_HYPCALLS
- GBL\_HYP\_UTIL

#### **BYLS Class:**

- BYLS\_LS\_NAME
- BYLS\_LS\_ID
- BYLS\_NUM\_NETIF
- BYLS\_NUM\_DISK
- BYLS\_LS\_MODE
- BYLS\_LS\_SHARED
- BYLS\_NUM\_CPU

- BYLS\_RUN\_QUEUE
- BYLS\_CPU\_ENTL
- BYLS\_CPU\_ENTL\_MIN
- BYLS\_CPU\_ENTL\_MAX
- BYLS\_CPU\_CYCLE\_ENTL\_MAX
- BYLS\_CPU\_SHARES\_PRIO
- BYLS\_CPU\_ENTL\_UTIL
- BYLS\_CPU\_TOTAL\_UTIL
- BYLS\_CPU\_PHYS\_USER\_MODE\_UTIL
- BYLS\_CPU\_PHYS\_SYS\_MODE\_UTIL
- BYLS\_CPU\_PHYS\_TOTAL\_UTIL
- BYLS\_CPU\_PHYSC
- BYLS\_MEM\_ENTL
- BYLS\_MEM\_ENTL\_UTIL
- BYLS\_VCSWITCH\_RATE
- BYLS\_CPU\_MT\_ENABLED
- BYLS\_HYPCALL
- BYLS\_HYP\_UTIL
- BYLS\_IP\_ADDRESS

#### The following metrics are also included:

#### Global Class:

- GBL\_CPU\_MT\_ENABLED
- GBL\_CPU\_NUM\_THREAD
- GBL\_SWAP\_SPACE\_USED
- GBL\_MEM\_PAGEIN
- GBL\_MEM\_SWAPIN\_BYTE
- GBL\_MEM\_SWAPOUT\_BYTE

This release includes also enhancements and defect fixes. See the **Enhancements and Fixes** section for details.

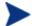

Once we start collecting BYLS class of data, changing refresh interval time will not affect BYLS class of data. This is a limitation. GlancePlus/GPM will continue with the previous refresh interval.

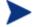

Before using OV GlancePlus, you must review and accept the license terms and conditions spelled out in the readme file available in /<directory>/readme.ovpa, where <directory> is your CD-ROM.

## **Documentation Updates**

The first page of this release notes document contains the following identifying information:

- Version number, which indicates the software version.
- Publish date, which changes each time the document is updated.

To check for recent updates or to verify that you are using the most recent edition, visit the following URL:

#### http://ovweb.external.hp.com/lpe/doc\_serv/

- 1 In the Product list, click the product name.
- 2 In the Version list, click the version number.
- 3 In the OS list, click the OS type.
- 4 In the document list, click the document title.
- 5 To retrieve the document, click **Open** or **Download**.

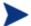

To view files in PDF format (\*.pdf), Adobe Acrobat Reader must be installed on your system. To download Adobe Acrobat Reader, go to the following URL: http://www.adobe.com

### Installation Notes

For installation requirements and instructions, refer to the *HP OpenView GlancePlus for AIX Installation* and *Configuration Guide*, provided as part of the product in Adobe Acrobat (.pdf) format as gpinst.pdf at /usr/lpp/perf/paperdocs/gp/C/

Before installing GlancePlus, make sure that your system meets the following minimum hardware and software requirements:

### Hardware Requirements

IBM RS/6000 and pSeries systems

### Operating system version and compatibility

- AIX 5L V5.1
- AIX 5L V5.2
- AIX 5L V5.3 ML3 and later

### Software Requirements

- The libC.a library is required for the OV GlancePlus to function correctly. The library is bundled within the xlC.rte package, available on your AIX OS CD-ROM media.
- The libSpmi.a library is a prerequisite on AIX 5L V5.1 and later for the memory metrics to be calculated correctly. The library is bundled with the perfagent.tools fileset from your AIX OS CD-ROM media and is installed in the /usr/lib/ directory.
- Software: X11 Revision 6 (X11R6), Motif(TM) Version 2.1

### Disk space Requirements

GlancePlus is installed in the /usr/lpp/perf/ directory and its log and status files are created in the /var/opt/perf/ directory. GlancePlus requires 30 MB space in the /usr/lpp/perf/ directory for first-time installation.

### Compatibility

- xglance (GlancePlus Motif interface):
  - Terminals: X-workstation display or emulator (not all mouse functions are supported by every X server emulator)
- glance (GlancePlus character mode interface):
  - Terminals: any terminal supported by the curses library
- If you are installing or upgrading GlancePlus on a system, on which HP OpenView Performance Agent (OVPA) is already installed, you must upgrade OVPA to the same release version. The GlancePlus and OVPA versions must always be the same.
- There is no web fulfillment mechanism to convert the GlancePlus images to a licensed product. To obtain the production (non-trial) version of GlancePlus, you must purchase a License-to-Use product for every system on which GlancePlus images are installed, and at least one copy of the GlancePlus media product for your overall environment. You must install the production software for GlancePlus from the media. You can install directly over the trial software (you need not remove the trial software).

## **Enhancements and Fixes**

The following items (identified by error tracking number) are fixed in the current software release.

#### QXCR1000354577

PROBLEM: Enhance OVPA/GlancePlus to report resource utilization for all LPARs configured on the

same server.

FIX: OVPA and GlancePlus have been enhanced to provide server wide view. They report

resource entitlement and utilization for each of LPARs configured on the same server.

#### QXCR1000289162

PROBLEM: Application utilizations don't add up to GLOBAL CPU utilization.

FIX: A new flag, gapapp, has been added in parm file. Based on the parameters for gapapp, a

dummy application is added to application list whose metric values indicate the

differences between global metrics and sum of app metrics.

#### QXCR1000348886

PROBLEM: xglance's Network By Interface window shows incorrect GBL Packet In/Out Rate, when

the values exceed three digits.

FIX: In xglance, the field width of GBL\_NET\_IN\_PACKET\_RATE and GBL\_NET\_OUT\_PACKET\_RATE in

the "Network By Interface" window is increased to display values greater than the

current limit (999.9).

#### QXCR1000241467

PROBLEM: OVPA and glance do not report both inactive iCoD CPU's as well as active CPUs.

FIX: This problem is fixed. The iCOD CPUs are now correctly reported.

#### QXCR1000354599

PROBLEM: Global CPU total util is not the same as the normalized value of summation of individual

processors on an 8 way AIX system.

FIX: Now, BYCPU utilization is shown correctly on LPAR systems.

#### QXCR1000356803

PROBLEM: perfstat output needs to be enhanced to show port configuration and status of EPC.

FIX: To provide the required data, the option -d has been added, and -p has been enhanced to

perfstat.

#### QXCR1000195155

PROBLEM: On systems with dynamic CPU addition/deletion (such as AIX 5.3 on Power5

architecture), average (cumulative) global CPU metrics are calculated based on the maximum number of CPUs (GBL\_NUM\_CPU) instead of GBL\_ACTIVE\_CPU. Metrics affected

include GBL\_CPU\_TOTAL\_UTIL\_CUM.

FIX: GBL\_CPU\_TOTAL\_UTIL\_CUM metrics are calculated properly and display correct values.

#### QXCR1000334202

PROBLEM: Change in GMT offset values is not logged for GBL\_GMTOFFSET due to day light saving

(from ST to DST or vice versa).

FIX: Now scope logs a new configuration record whenever there is change in value of

GBL\_GMTOFFSET.

#### QXCR1000349063

PROBLEM: Performance of ARMed applications may degrade, if large number of calls are made to

arm\_init(), arm\_getid() and arm\_end() from ARMed application.

FIX: Now, this problem is fixed.

#### QXCR1000285577

PROBLEM: When OVPA is running on a micro-partitioned environment

a Number of CPUs are reported incorrectly,

b Sum of Application CPU Utilizations will not match Global CPU Utilization,

c Process CPU Utilization will not match with both Application CPU Utilization and Global CPU Utilization.

FIX: OVPA/GlancePlus is now LPAR aware and the values for CPU, Application and Process

metrics are correct. These changes are for AIX 5.3 with micro-partitions.

## Known Problems, Limitations, and Workarounds

QXCR1000344795

PROBLEM: It is possible that there can be a .5% difference in APP\_CPU\_TOTAL\_UTIL and

GBL\_CPU\_PHYS\_TOTAL\_UTIL on AIX shared partitions. This is because the AIX kernel

instrumentation provides those values.

WORKAROUND: NONE.

QXCR1000366771

PROBLEM: BYLS\_HYP\_UTIL logged as "0" for each LPAR for each interval. For collecting logical

systems (BYLS\_) data we use RSi library from IBM. The equivalent Spmi metric for BYLS\_HYP\_UTIL is %hyppct and is not being calculated. Since RSi also depends on Spmi, our GBL\_HYP\_UTIL will also be zero always. We are working with IBM to correct the

issue. The defect number against IBM is: IY88986.

WORKAROUND: NONE.

QXCR1000366443

PROBLEM: User mode and kernel mode utilizations for BYLS class of metrics are zeros even when

the total utilization is non-zero for some intervals. This is because the underlying libraries we use are providing us wrong values. We are working with IBM to correct the

issue. The defect number against IBM is: IY88986.

WORKAROUND: NONE.

PROBLEM: glance and xglance may not report correct information when a forced refresh is made

either by pressing enter key in glance (for V command and S command from there) or selecting "Update now" option in File menu of xglance (Logical System List window).

This is because the tools get values only at the interval they are invoked with.

WORKAROUND: NONE.

QXCR1000366404

PROBLEM: The values reported by metric GBL\_NUM\_DISK and BYLS\_NUM\_DISK for the same LPAR on

a physical system (when collected) will not match because we collect vscsiN also as disk

in our product. In BYLS class this virtual SCSI device is not considered.

WORKAROUND: NONE.

#### QXCR1000188488

PROBLEM: The GBL\_NFS\_CALL and GBL\_NFS\_CALL\_RATE metrics may not reflect the activity of NFS

version 4 (NFSv4) operations because AIX instrumentation in that area for AIX 5L 5.3

is lacking.

WORKAROUND: NONE.

QXCR1000187723

PROBLEM: The values reported for swapping metrics (GBL\_MEM\_SWAP\_\*) are same as the

corresponding paging metrics values (GBL\_MEM\_PAGE\_\*). The swapping metrics do not

reflect swapping.

WORKAROUND: NONE.

PROBLEM: glance may not log accurate values for the interval when mode of SMT is changed for a

LPAR. This is because the underlying libraries we use are providing us wrong values when this configuration change occurs. However, next interval will have correct values.

WORKAROUND: NONE.

PROBLEM: Logical system screen initialization may take more time and you may miss data for first

one or two intervals if number of systems responding to RSI discovery are high.

WORKAROUND: Edit Rsi.hosts configuration file listing the LPARs configured on the same system to

limit broadcast invitation to the listed LPARs.

### **Documentation Errata**

None.

## Software Version Information and File Placement Plan

#### Version Information

For a summary of version strings for the major executable components of GlancePlus for AIX systems, enter the command:

/usr/lpp/perf/bin/perfstat -v

### File Placement

Release Notes:

/usr/lpp/perf/ReleaseNotes/

Executables including UI programs, daemons, and scripts:

/usr/lpp/perf/bin/

• Examples (refer to the README file in the directory for more information):

/usr/lpp/perf/examples/arm

Man pages:

/usr/lpp/perf/man/

Printable documents:

/usr/lpp/perf/paperdocs/gp/C/

• Default configuration and template files:

/usr/lpp/perf/newconfig/

• Product configuration and status files:

/var/opt/perf/

• Development include files:

/usr/lpp/perf/include/

• Library files:

/usr/lpp/perf/lib/

xglance online help files:

/usr/lpp/perf/hyperhelp

Application defaults file for xglance:

/usr/lpp/perf/hyperhelp/app-defaults

Temporary copy of application defaults file for xglance:

/usr/lpp/perf/newconfig/app-defaults/C

Production copy of application default file for xglance:

/var/opt/perf/app-defaults/C

• Configuration startup files:

~userid/

## Local Language Support

Localized GlancePlus is not currently available for AIX systems.

## Support

Please visit the HP OpenView support web site at:

#### http://www.hp.com/managementsoftware/support

This web site provides contact information and details about the products, services, and support that HP OpenView offers.

HP OpenView online software support provides customer self-solve capabilities. It provides a fast and efficient way to access interactive technical support tools needed to manage your business. As a valued support customer, you can benefit by being able to:

- Search for knowledge documents of interest
- Submit and track progress on support cases
- Submit enhancement requests online
- Download software patches
- Manage a support contract
- Look up HP support contacts
- Review information about available services
- Enter discussions with other software customers
- Research and register for software training

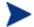

Most of the support areas require that you register as an HP Passport user and sign in. Many also require an active support contract.

To find more information about support access levels, go to the following URL:

#### http://www.hp.com/managementsoftware/access\_level

To register for an HP Passport ID, go to the following URL:

http://www.managementsoftware.hp.com/passport-registration.html

## **Legal Notices**

© Copyright 2007 Hewlett-Packard Development Company, L.P.

Confidential computer software. Valid license from HP required for possession, use or copying. Consistent with FAR 12.211 and 12.212, Commercial Computer Software, Computer Software Documentation, and Technical Data for Commercial Items are licensed to the U.S. Government under vendor's standard commercial license.

The only warranties for HP products and services are set forth in the express warranty statements accompanying such products and services. Nothing herein should be construed as constituting an additional warranty. HP shall not be liable for technical or editorial errors or omissions contained herein.

The information contained herein is subject to change without notice.